## **Anleitung zur Registrierung auf der MINT-EC Homepage**

Die Homepage erreichen Sie unter folgendem Link:

<https://www.mint-ec.de/>

Über folgenden Link gelangen Sie auf direktem Weg zur Registrierung:

<https://www.mint-ec.de/benutzerregistrierung/>

Es öffnet sich folgende Seite, welche vollständig auszufüllen ist. Wichtig ist, dass der richtige Name verwendet wird (kein Pseudonym), die korrekte Benutzergruppe ausgewählt wird und als MINT-EC-Schule das Gymnasium Lohmar eingetragen wird.

→ MINT-EC > Benutzerregistrierung

## 8 Benutzerregistrierung

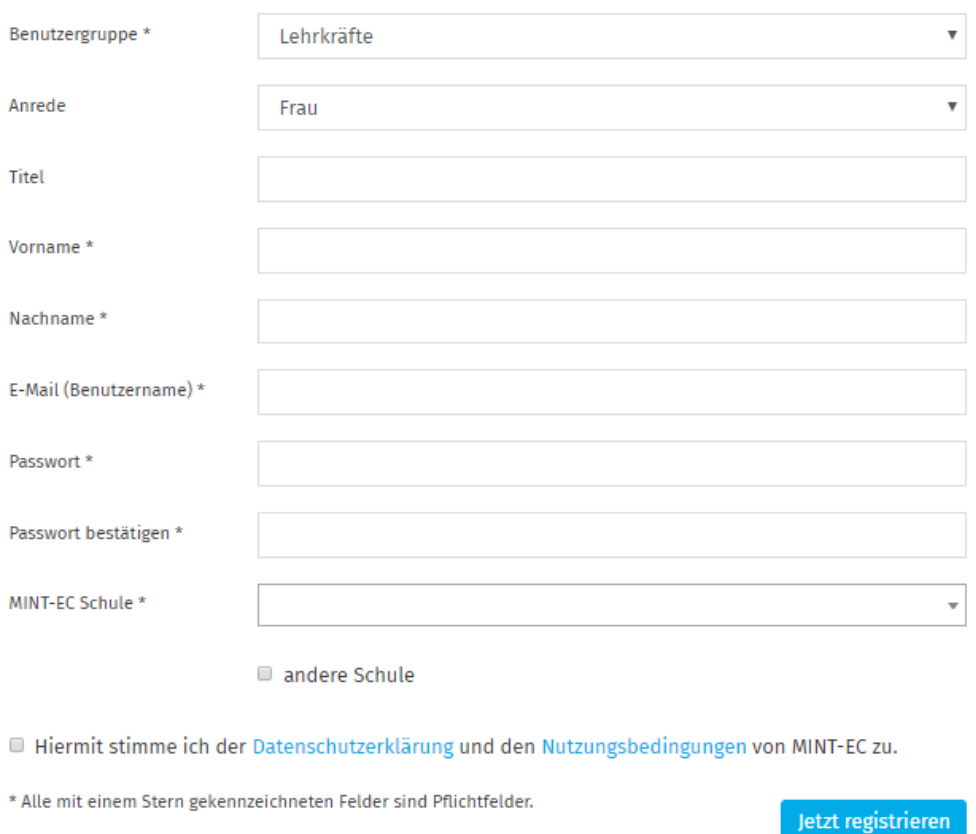

Die Registrierung erfolgt durch Bestätigung einer Registrierungsemail und einer anschließenden Überprüfung durch den Administrator.

Anschließend haben sie Zugriff auf den Newsletter und die Anmeldung zu MINT-EC-Veranstaltungen.